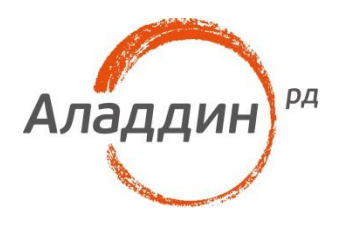

# Duo Security и JaCarta WebPass/U2F

### Интеграция электронных ключей JaCarta в платформу DuoSecurity

Версия документа: 1.0

Листов: 29

Автор: Dmitry Shuralev

### Аннотация

Настоящий документ описывает интеграцию токенов **JaCarta U2F** и **JaCarta WebPass** в облачную платформу двухфакторной аутентификации **Duo Security**. А так же описывает работоспособность платформы **Duo** и токенов **JaCarta**, на примере аутентификации в **CMS WordPress** с использованием токенов **JaCarta** и плагина от **DuoSecurity**.

При перепечатке и использовании данных материалов либо любой их части ссылки на ЗАО «Аладдин Р. Д.» обязательны.

© ЗАО «Аладдин Р. Д.», 1995–2017. Все права защищены.

Настоящий документ, включая подбор и расположение иллюстраций и материалов в нём, является объектом авторских прав и охраняется в соответствии с законодательством Российской Федерации. Обладателем исключительных авторских и имущественных прав является ЗАО «Аладдин Р. Д.». Использование этих материалов любым способом без письменного разрешения правообладателя запрещено и может повлечь ответственность, предусмотренную законодательством РФ.

Информация, приведённая в данном документе, предназначена исключительно для ознакомления и не является исчерпывающей. Состав продуктов, компонент, их функции, характеристики, версии, доступность и пр. могут быть изменены компанией «Аладдин Р. Д.» без предварительного уведомления. Все указанные данные о характеристиках продуктов основаны на международных или российских стандартах и результатах тестирования, полученных в независимых тестовых или сертификационных лабораториях, либо на принятых в компании методиках. В данном документе компания «Аладдин Р. Д.» не предоставляет никаких ни явных, ни подразумеваемых гарантий.

Владельцем товарных знаков Аладдин, Aladdin, JaCarta, логотипов и правообладателем исключительных прав на их дизайн и использование, патентов на соответствующие продукты является ЗАО «Аладдин Р. Д.».

Владельцем товарных знаков Apple, iPad, iPhone, Mac OS, OS Х является корпорация Apple Inc. Владельцем товарного знака IOS является компания Cisco (Cisco Systems, Inc). Владельцем товарного знака Windows Vista и др. — корпорация Microsoft (Microsoft Corporation). Названия прочих технологий, продуктов, компаний, упоминающихся в данном документе, могут являться товарными знаками своих законных владельцев. Сведения, приведённые в данном документе, актуальны на дату его публикации.

### Оглавление

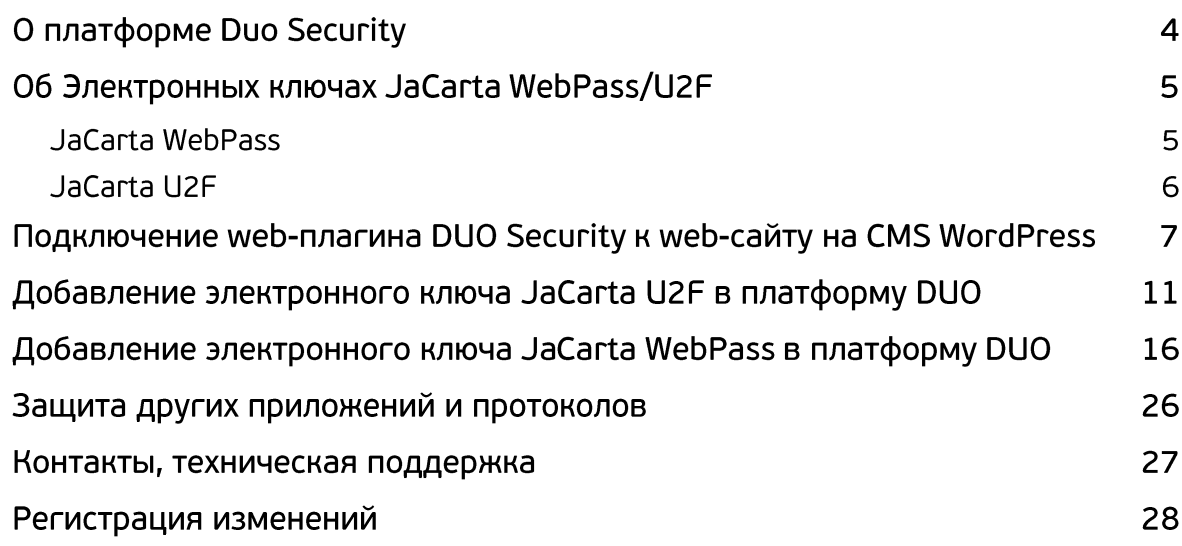

### О платформе Duo Security

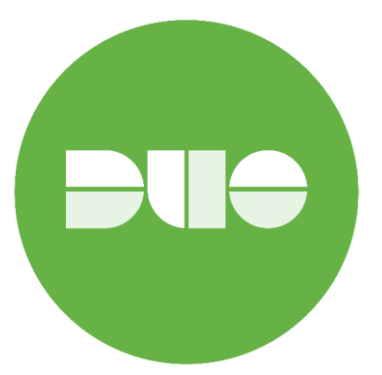

**Duo.com** — облачный провайдер двухфакторной аутентификации.

Платформа **Duo Security** позволяет подключить двухфакторную аутентификацию для защиты пользовательских аккаунтов и сервисов. Решение защищает организации от утечки данных, обеспечивая только легальным пользователям и соответствующим устройствам доступ к конфиденциальным данным и приложениям в любое время и в любом месте. Платформа **Duo Security** доступна для различных операционных систем и платформ. Интегрирована с огромным множеством ПО (различные VDI решения, VPN решения, Web-сервисы, облачные-сервисы, Windows, Unix SSH, Radius, Shibboleth и многое другое).

Подробная информация доступна на сайте **Duo Security:** 

<https://duo.com/>

В качестве аутентификаторов платформа по умолчанию использует выбор из OTP по СМС, Pushуведомление или обратный звонок. Дополнительно поддерживает OTP токены **JaCarta**, модель **JaCarta WebPass**, а также U2F токены, модель **JaCarta U2F**.

Кроме двухфакторной аутентификации платформа имеет широчайший комплекс по управлению пользователями и пользовательскими устройствами, назначение и управление различными политиками, сбор статистики о пользовательских устройствах, версиях ПО и другое.

# Об Электронных ключах JaCarta WebPass/U2F

### JaCarta WebPass

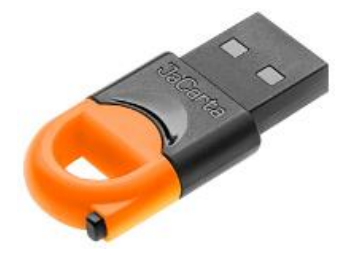

USB-токен с "OTP на борту" для двухфакторной аутентификации пользователей при доступе к защищённым информационным ресурсам с использованием одноразового пароля, либо хранимого в памяти токена многоразового пароля

- Автоматическая подстановка паролей в поля экранных форм
- Защищённое хранение адресов Web-ресурсов и запуск Web-браузера с переходом по сохранённому адресу
- Хранение криптоконтейнеров программных СКЗИ
- Полная совместимость с классическими ОТР-токенами (eToken PASS, eToken NG-OTP и др.), согласно RFC 4226

#### Решаемые задачи

- Усиление парольной аутентификации пользователей при доступе к информационным ресурсам за счёт перехода к двухфакторной аутентификации с использованием токена. Генерируемый токеном одноразовый пароль может использоваться совместно с запоминаемым паролем.
- Избавление пользователей от необходимости запоминать сложные пароли. Пароли генерируются и хранятся в токене.
- Избавление пользователей от возможных ошибок, возникающих при ручном вводе паролей и адресов Web-ресурсов. Пароли автоматически подставляются в формы ввода при нажатии на кнопку. Запуск Web-браузера и переход по сохранённому адресу также осуществляются при нажатии на кнопку.

#### Ключевые особенности

- Механическая кнопка для генерации паролей, запуска Web-браузера и подтверждения присутствия человека за ПК.
- Автоматическая подстановка паролей в поля экранных форм по нажатию кнопки.
- Двухчиповая конструкция:
	- микроконтроллер, отвечающий за коммуникации с ПК, взаимодействие с пользователем и выполняющий роль межсетевого экрана для команд APDU;
	- смарт-карта, реализующая функции безопасности (генерация одноразовых паролей, генерация и хранение многоразового пароля).
- Поддержка интерфейсов HID, CCID с возможностью одновременного использования обоих интерфейсов и переключения между ними в процессе работы.
- Токен можно использовать на любых устройствах, оснащённых USB-портом Type A Female и допускающих использование USB-клавиатур.
- Отсутствие внутренних элементов питания питание осуществляется от порта USB.
- Поддержка любых ОС Microsoft Windows, Linux, Mac OS X, Google Android, Apple iOS (через Camera Connection Kit).
- Для использования токена не требуется установки дополнительных драйверов и программного обеспечения (ввод одноразовых паролей происходит по HID-интерфейсу).
- Один токен может быть использован для доступа к нескольким различным ресурсам ("один ко многим").

### JaCarta U2F

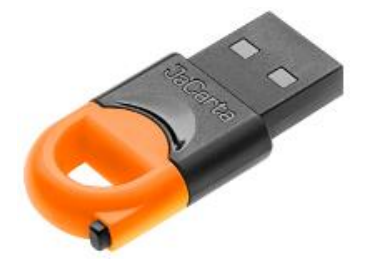

Универсальный USB-токен, предназначенный для использования в качестве второго фактора при аутентификации конечных пользователей онлайн-сервисов, поддерживающих стандарт U2F разработанный альянсом FIDO**.**

<https://fidoalliance.org/>

#### Функциональные возможности

Аутентификация по стандарту FIDO U2F

#### Ключевые особенности

- Самостоятельная регистрация пользователей в отличие от систем аутентификации на основе традиционных PKI-токенов, в процессе регистрации токена JaCarta U2F на конкретном Webресурсе не требуется участия администратора. Для регистрации необходимо просто ввести логин и пароль, подключить токен к компьютеру и нажать на кнопку (тем самым подтвердив физическое присутствие пользователя за компьютером). В процессе регистрации пользователем своего U2F-токена на Web-ресурсе происходит генерация ключевой пары (открытый и закрытый ключ) без сертификата открытого ключа. Сгенерированная ключевая пара используется для дальнейшей аутентификации.
- Концепция "один ко многим" один токен может использоваться для доступа к множеству различных Web-ресурсов (количество ресурсов ограничено лишь объёмом памяти токена, используемой для хранения аутентификационных данных).
- Защита от фишинга каждый закрытый ключ, хранящийся в памяти токена и используемый для доступа к конкретному ресурсу, "связан" с адресом данного ресурса (URL). Таким образом, если злоумышленник попытается перенаправить пользователя на "поддельный" ресурс, пользователь не сможет пройти аутентификацию, так как закрытый ключ, соответствующий "поддельному" ресурсу, не будет найден.

# Подключение web-плагина DUO Security к web-сайту на CMS WordPress

В настоящем документе рассматриваются варианты интеграции электронных ключей **JaCarta U2F** и **JaCarta WebPass** и использование этих ключей в качестве второго фактора аутентификации на webсайте на основе CMS WordPress с web-плагином DUO.

Добавленные в платформу DUO Security ключи, можно использовать, не только с плагином для WordPress, а с любым ПО или протоколом из списка поддерживаемых платформой DUO. Подробная информация доступна на сайте DUO Security <https://duo.com/docs>

Чтобы защитить какое либо приложение или протокол, по средствам платформы DUO, необходимо выбрать что защищать в самой платформе и связать платформу с защищаемым приложением. В настоящем примере необходимо выполнить следующией действия.

1. Со стороны Web-Сайта добавьте **Duo плагин,** для этого в меню **Плагины** в поиске найдите **Duo-Two-Factor Authentication** и нажмите **Установить.** После установки нажмите **Активировать.**

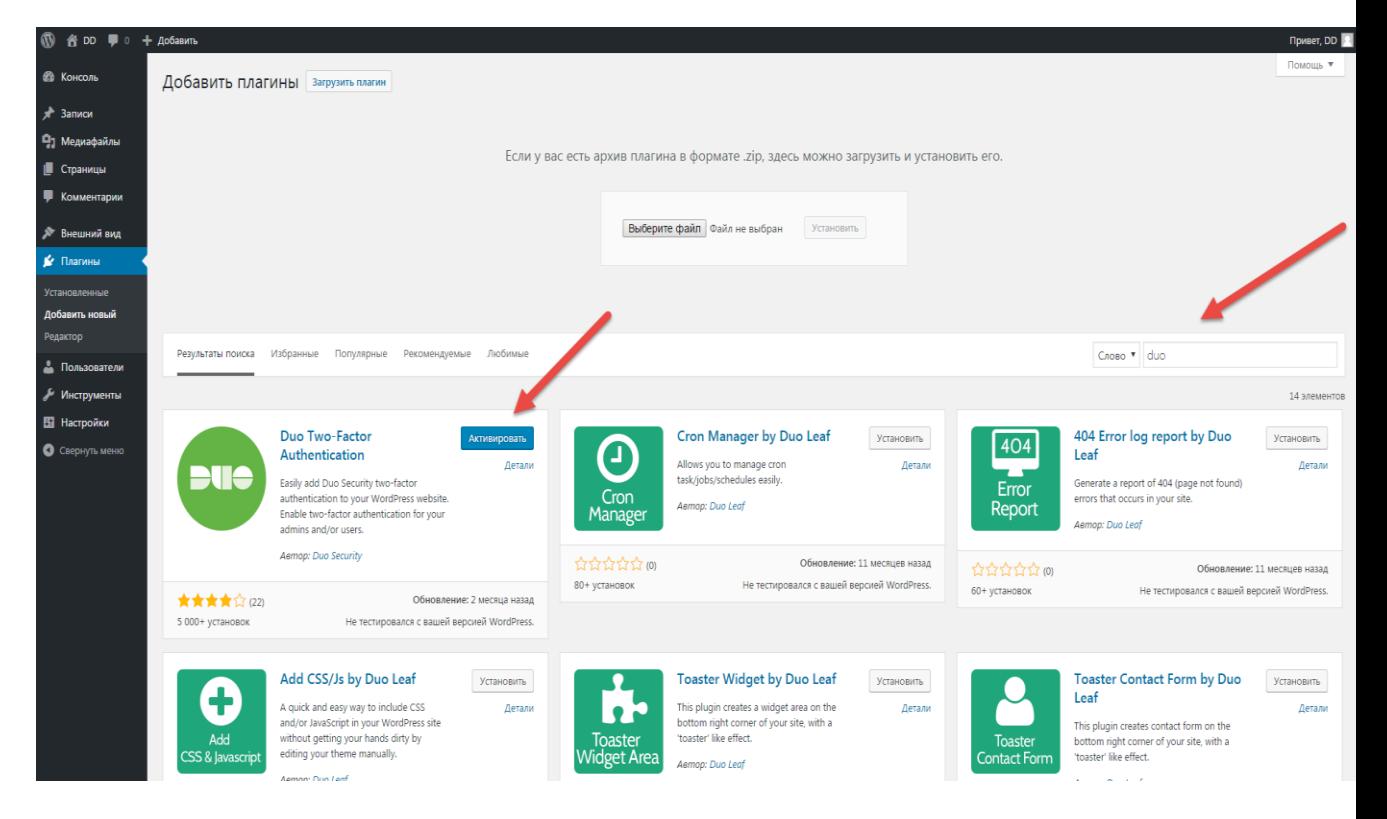

2. Со стороны платформы войдите в меню **Приложения (Applications)** и выберите **Защитить приложение (Protect an Application).**

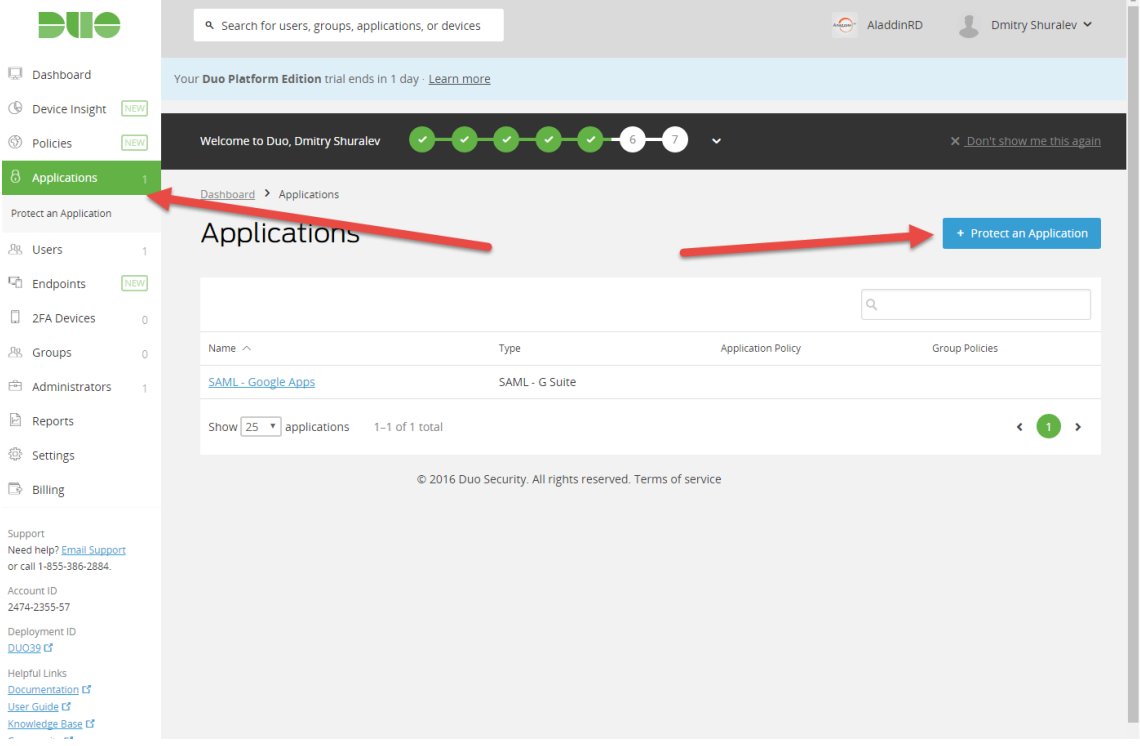

3. В отобразившемся меню поиска наберите WordPress и нажмите **Защитить это приложение (Protect this Application).**

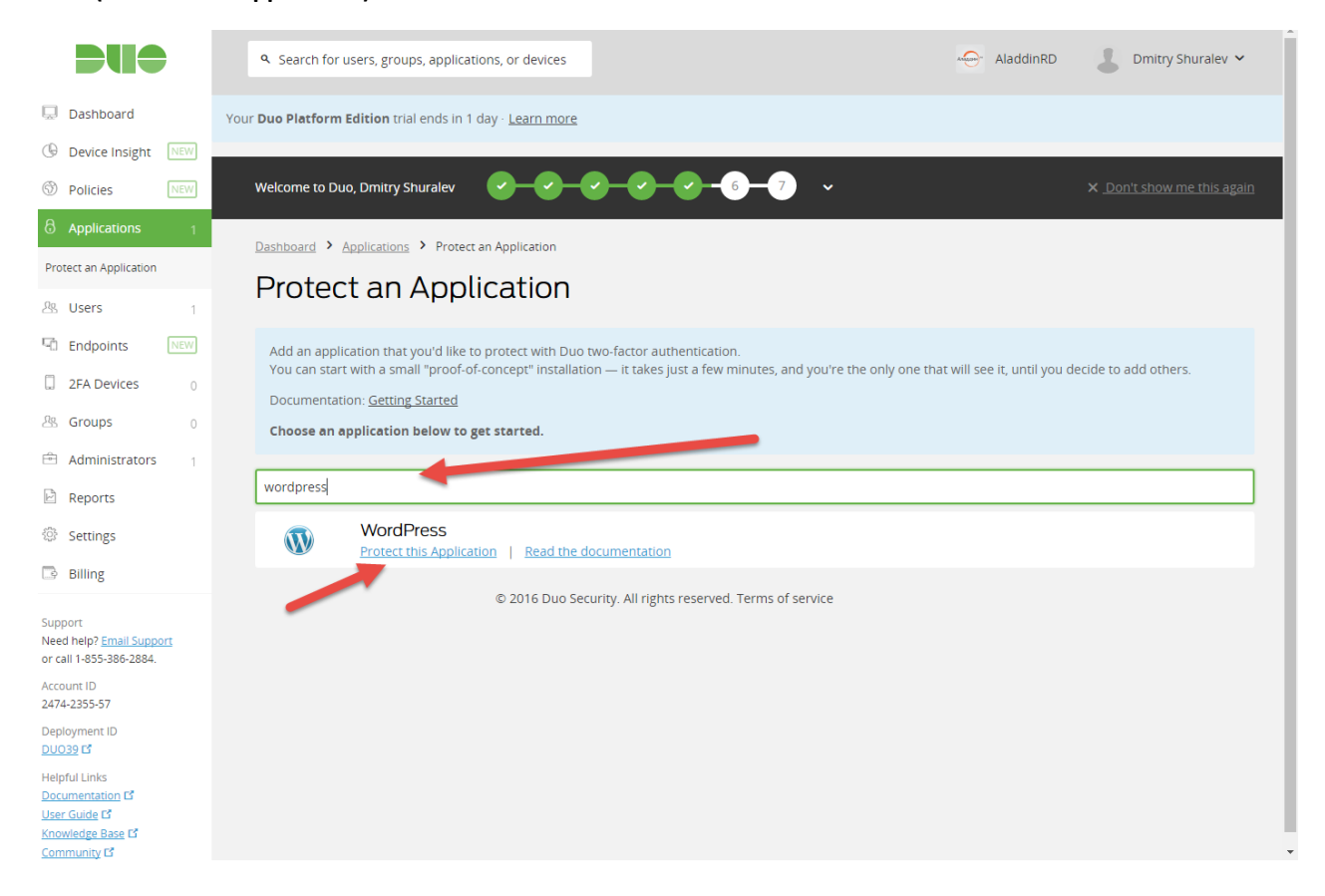

4. Отобразятся 3 ключевых поля, **Integration Key, Secret Key и API Hostname.**

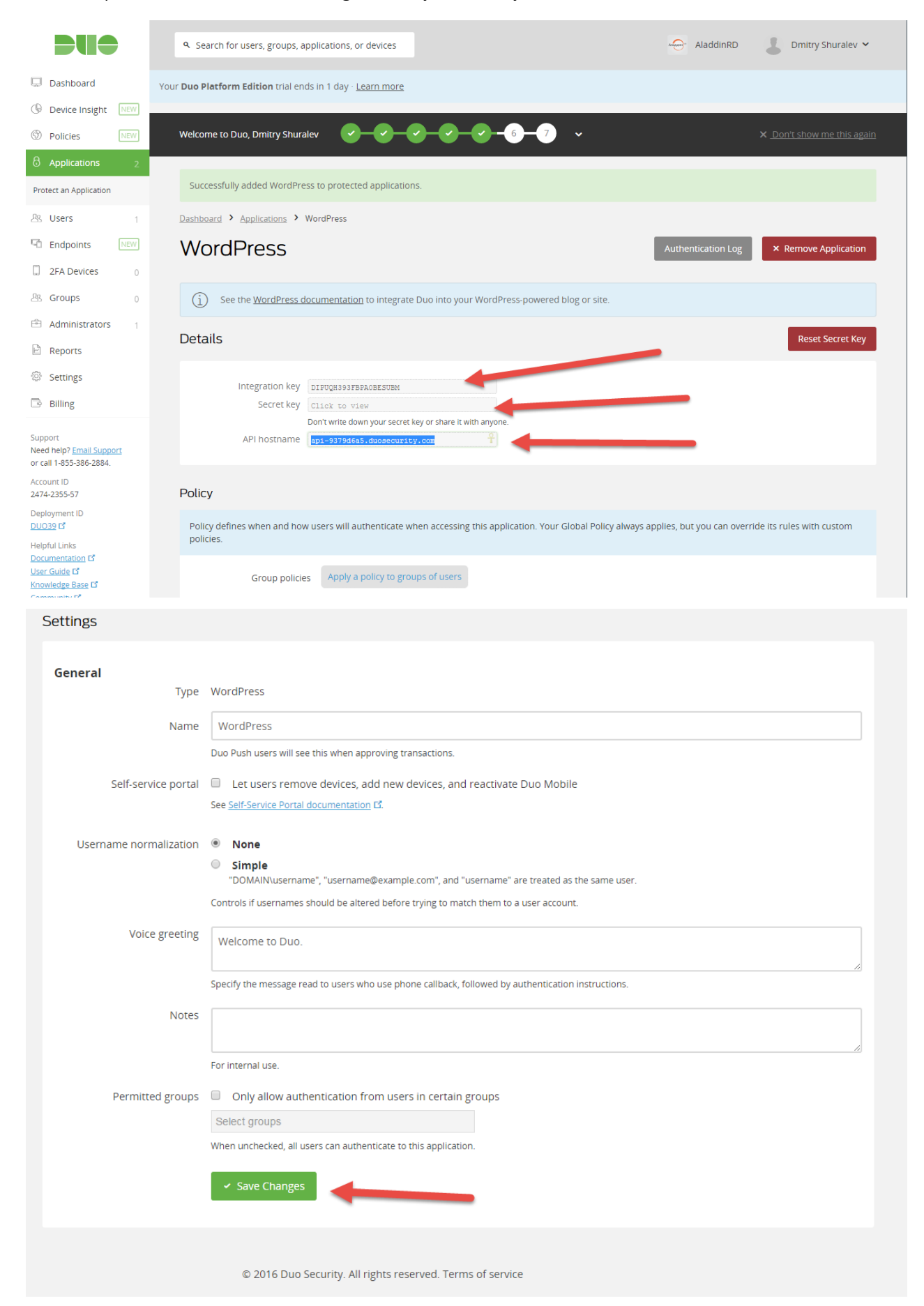

5. Значения этих полей нужно перенести в соответсвующие поля плагина на web-сайте.

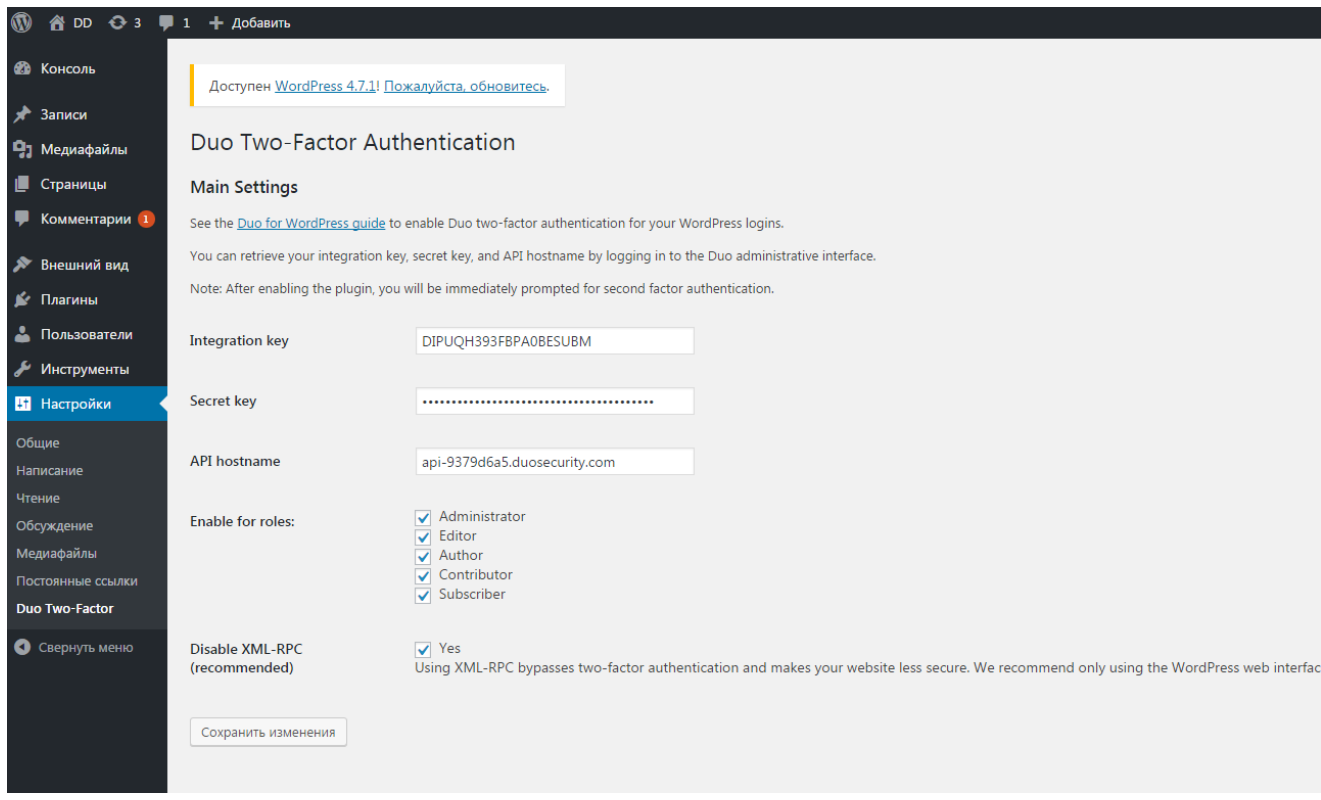

6. На этом настройка связи web-сайта с платформой Duo завершена, далее необходимо добавить в систему пользователя и токен.

# Добавление электронного ключа JaCarta U2F в платформу DUO

#### Добавление электронных ключей **JaCarta U2F** происходит пользователем со стороны web-сайта.

Для начала, со стороны платформы войдите в меню **2FA Devices (2Ф устройства)**. Убедитесь что список устройств пуст.

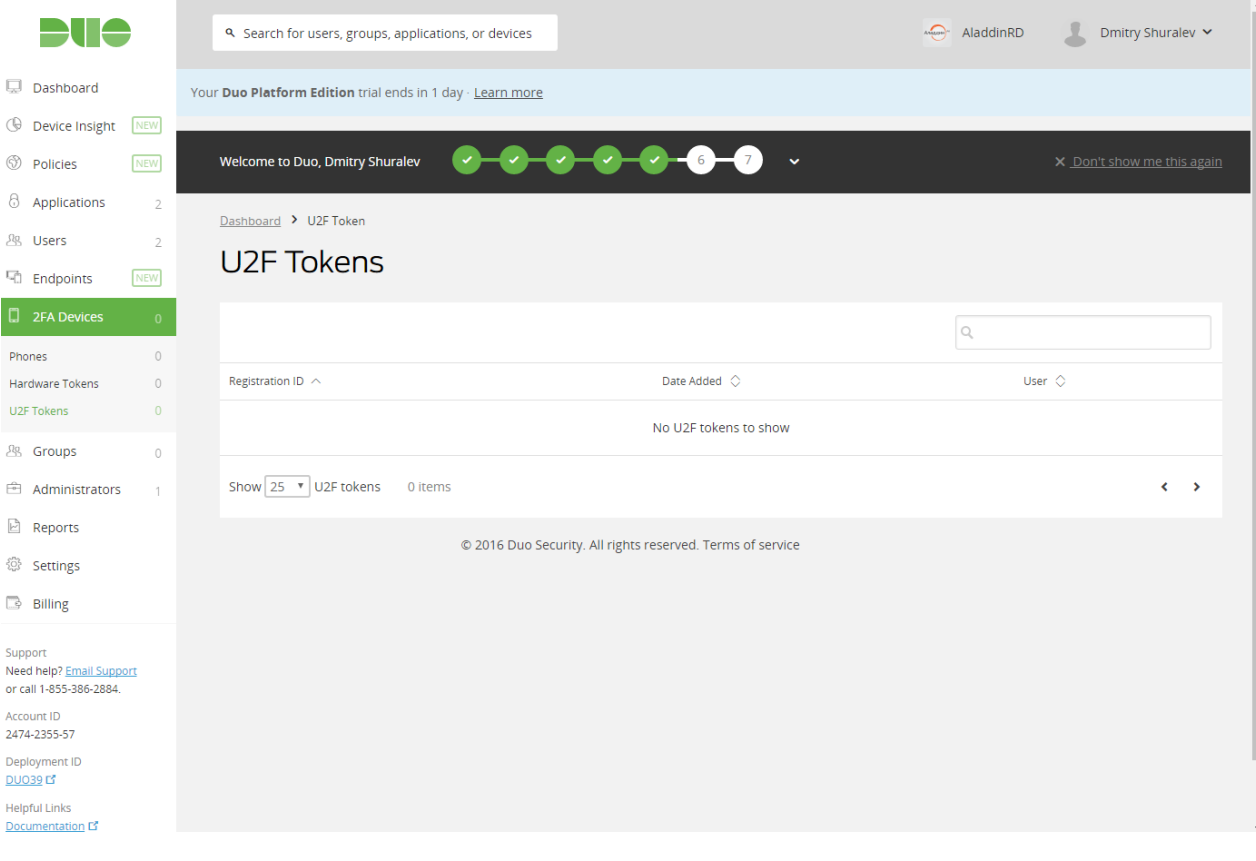

Аутентифицируйтесь по паролю, на том web-сайте куда ранее была привязана платформа Duo.

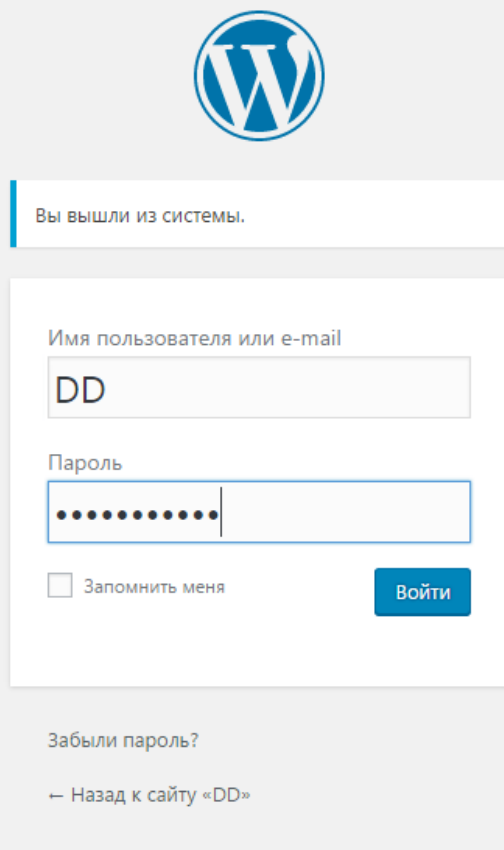

Установленный и настроенный плагин Duo предложит настроить защиту аккаунта. Нажмите **Start Setup.**

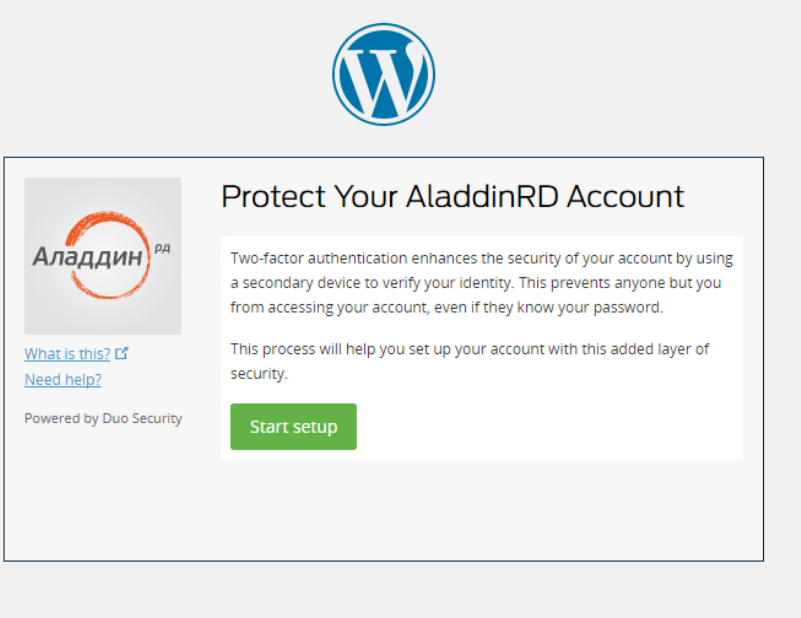

#### Веберете **U2F token.**

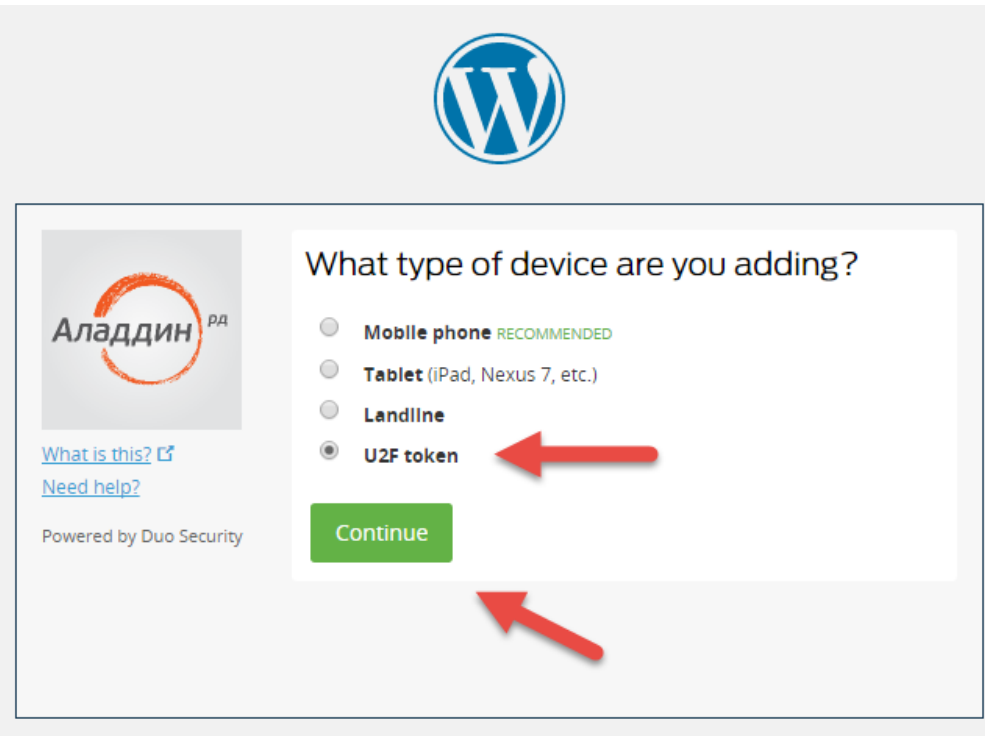

Подсоедените **JaCarta U2F** к USB порту и следуйте указаниям.

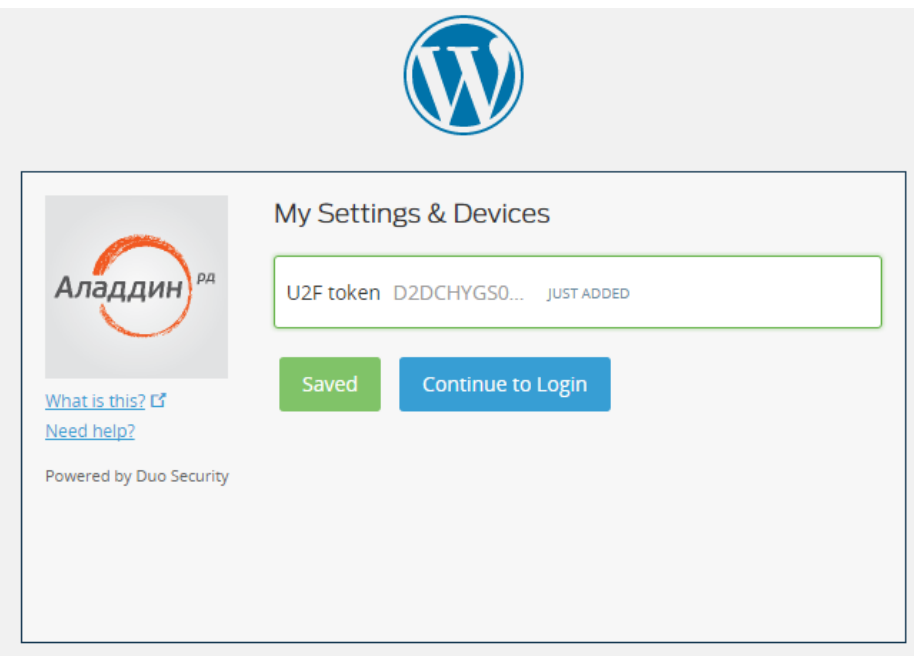

По завершению вы попадете в админ часть сайта, пройдя аутентификацию с использованием **JaCarta U2F.**

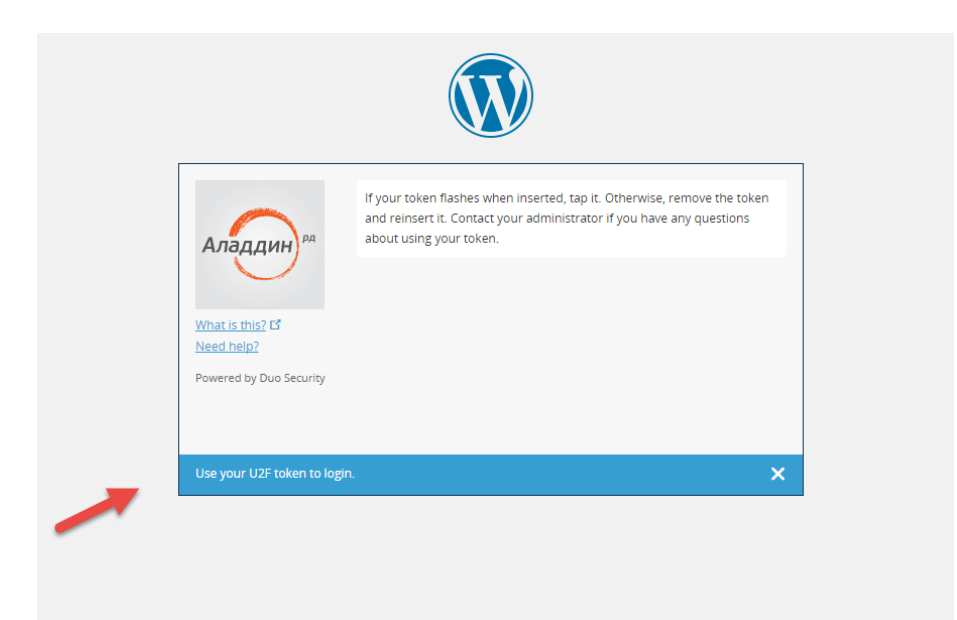

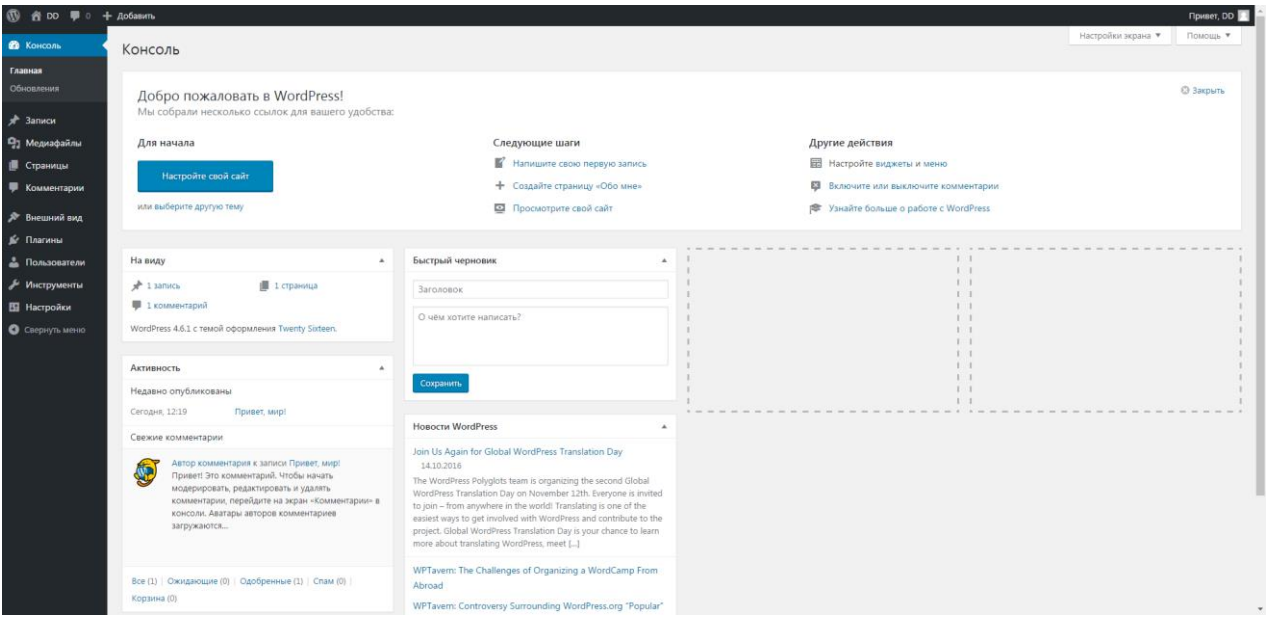

Cнова зайдите в меню **2FA Devices (2Ф устройства)** в платформе Duo, в списке отобразится ранее добавленое устройство и его **ID.**

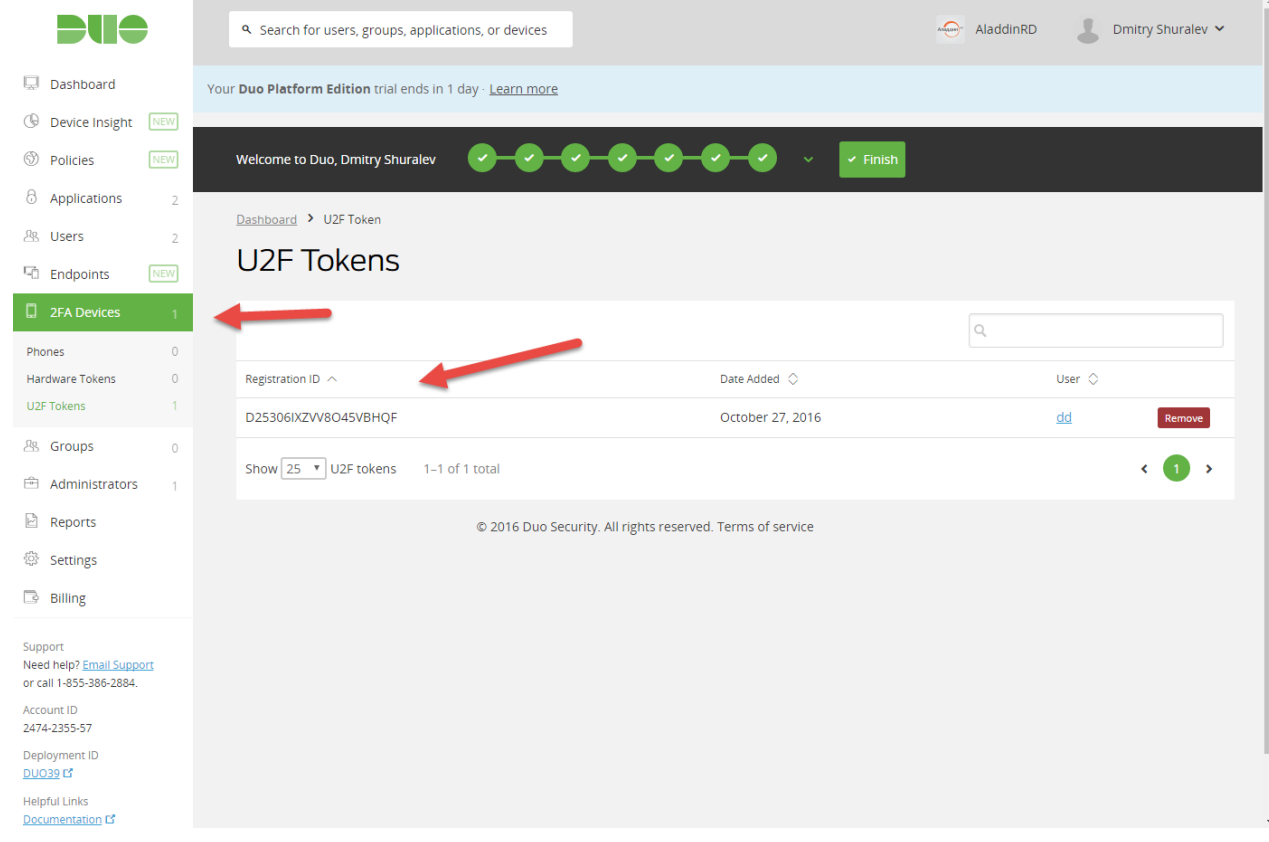

В дальнейшем этот пользователь сможет заходить на этот web-сайт с использованием **JaCarta U2F** из любого места в любое время.

### Добавление электронного ключа JaCarta WebPass в платформу DUO

В отличие от **JaCarta U2F, JaCarta WebPass** добавляется со стороны сервера, тоесть через саму платформу **Duo.** Для этого, в левом меню откройте **2FA Devices (2Ф устройства) -> Hardware Tokens (Физический токен)**. Отобразятся настройки **Hardware Tokens.** Выберете **Import Hardware Tokens.**

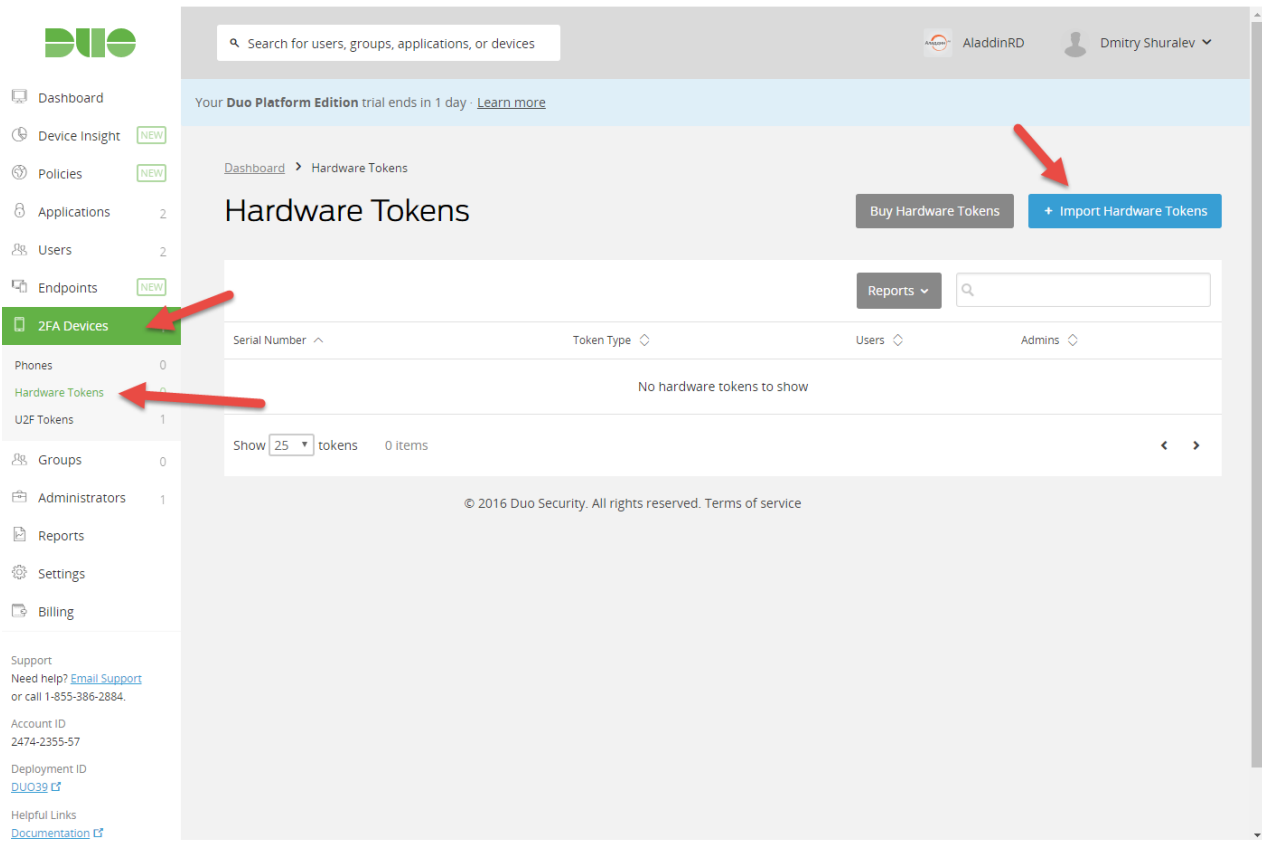

#### В отобразившемся меню необходимо выбрать тип токена, в нашем случае **HOTP** и ввести через запятую, как показано в примере его **серийный номер (serial number)** и **секрет (secret key)/SSID**

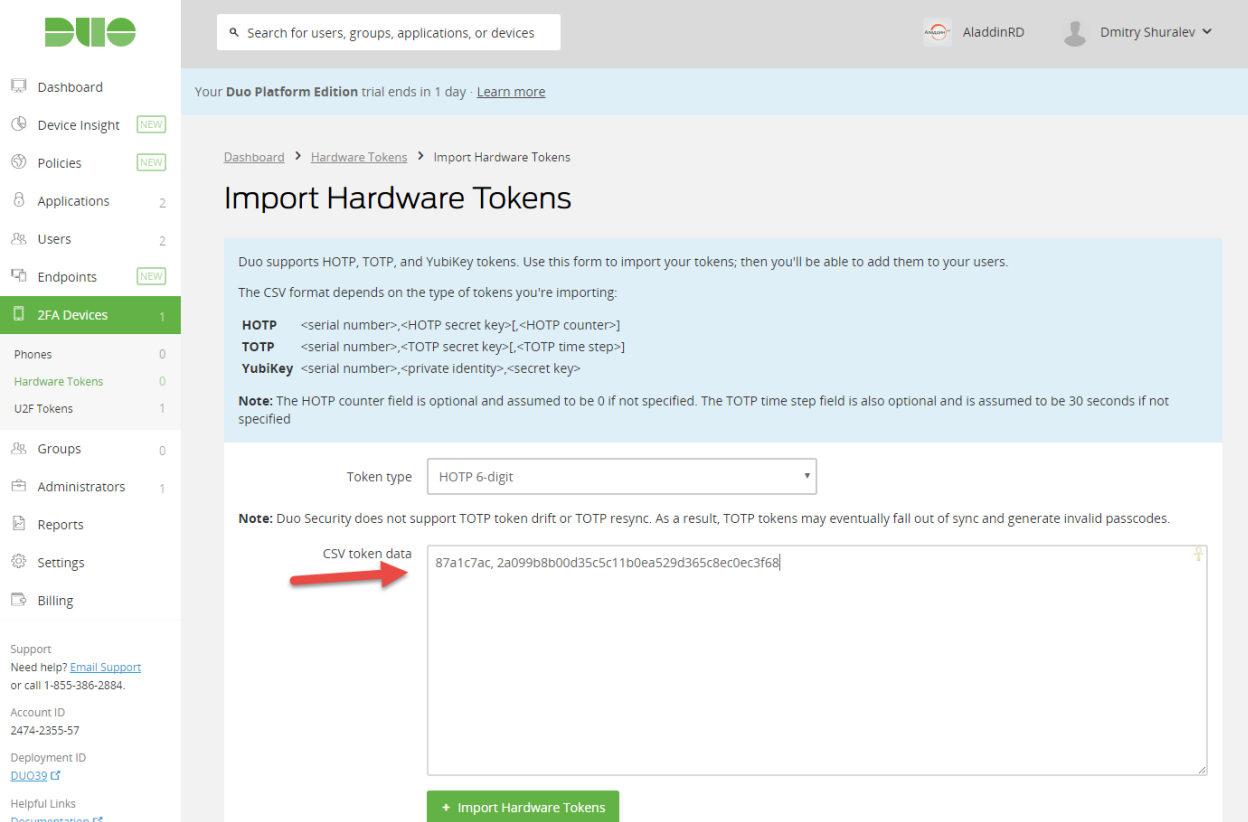

Эти данные необходимо взять из **.dat** файла из комплекта поставки ключей.

**Serial number** соотвествует полю **sccAuthenticatorId**, а **secret key** соответсвует полю **sccKey.**

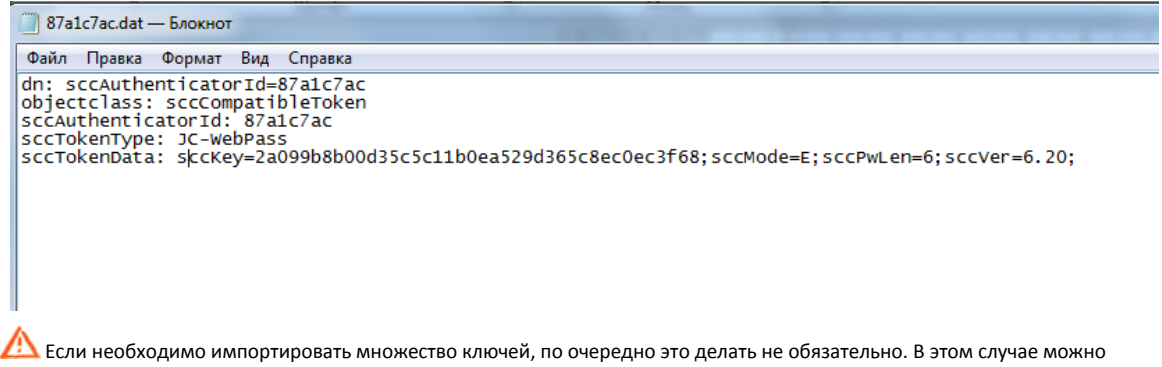

попросить содействия в службе поддержки DuoSecurity, передать им файл с перечнем информации о токенах, по их шаблону, и они произведут импорт со своей стороны.

#### Если все введено верно отобразится сообщение **Success! 1 hardware token imported (Успех! Токен импортирован).** Так же в списке появится его серийный номер и тип.

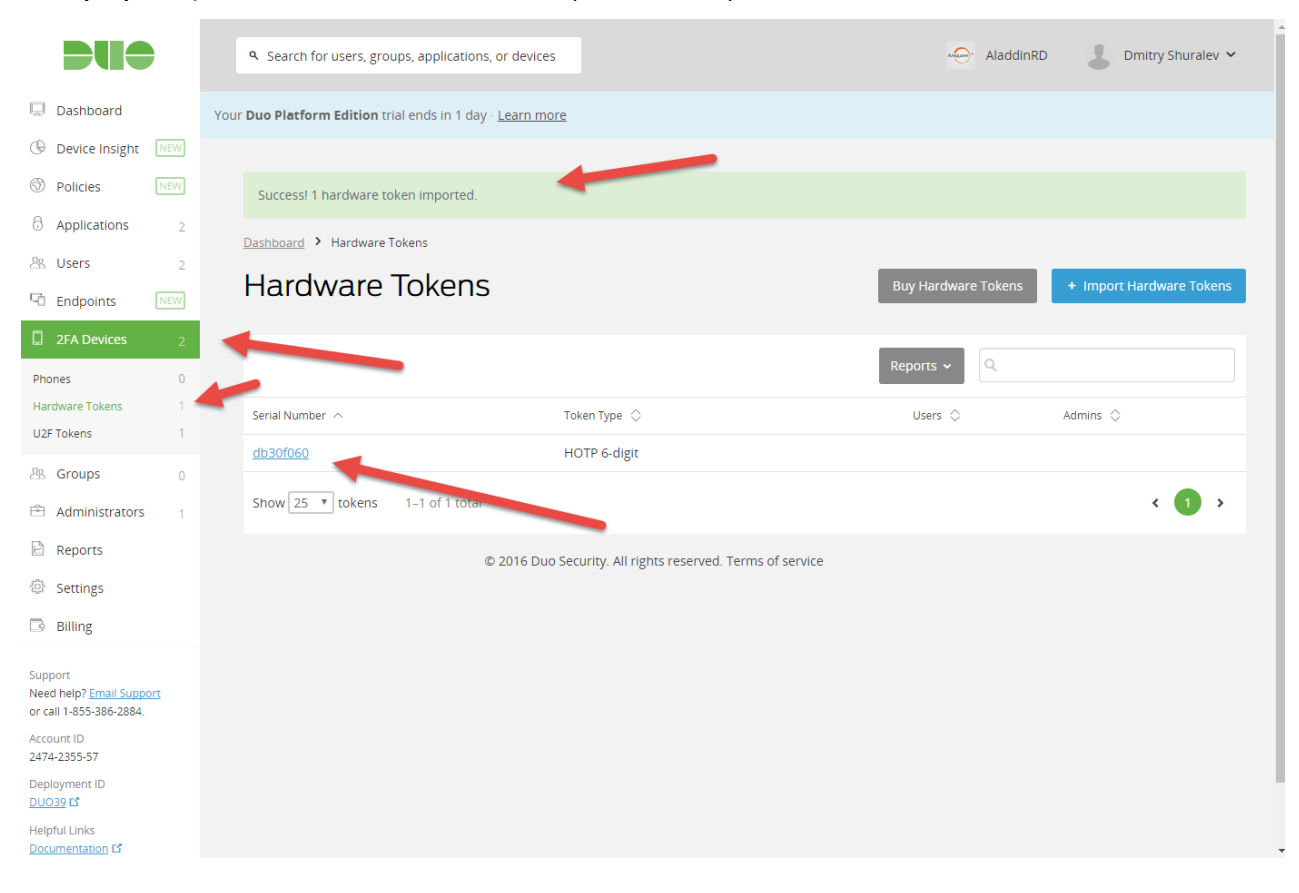

Зайдите в свойства токена щелкнув по его серийному номеру.

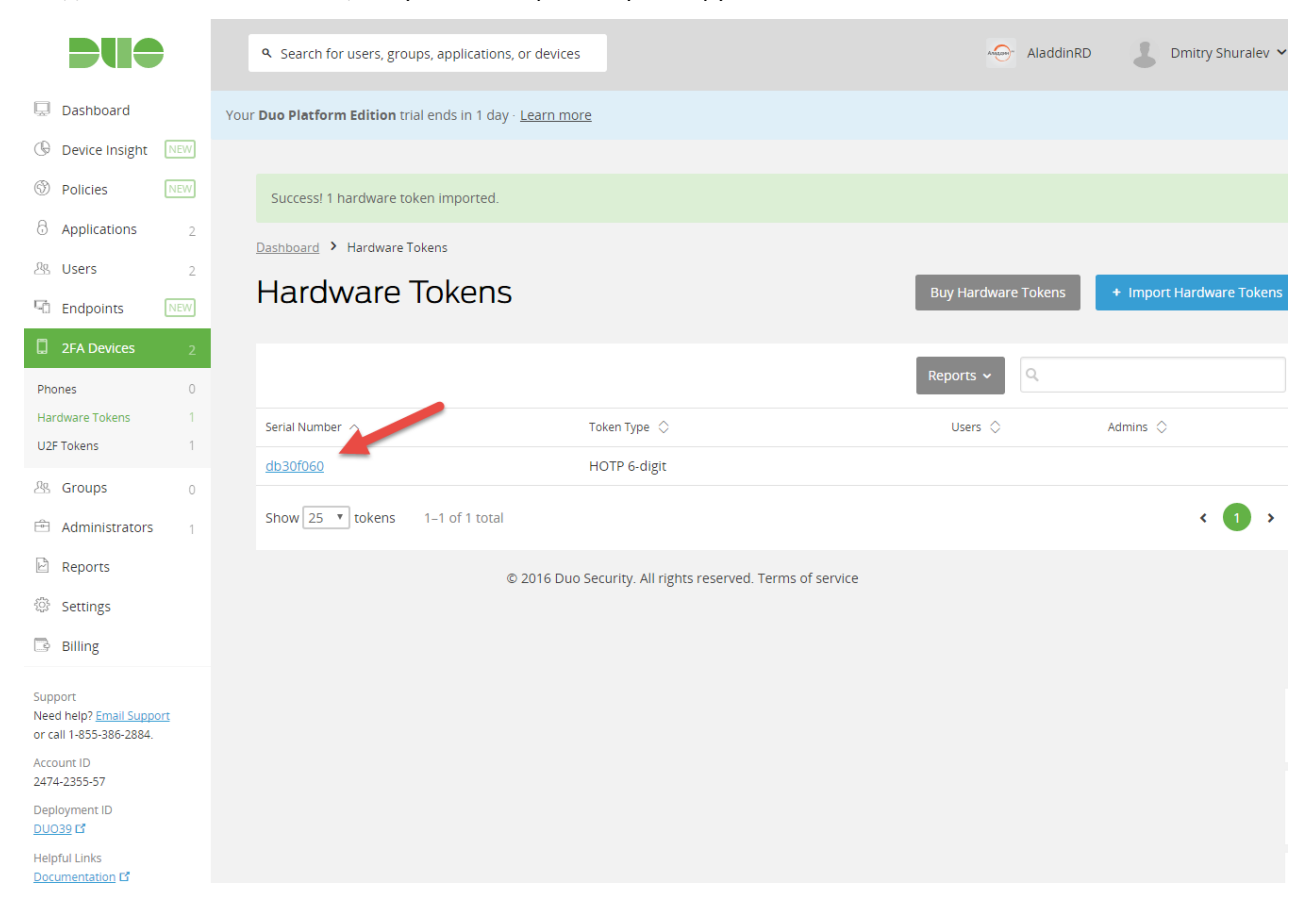

#### В верхнем меню выберете **Resync Token (Синхронизировать токен).**

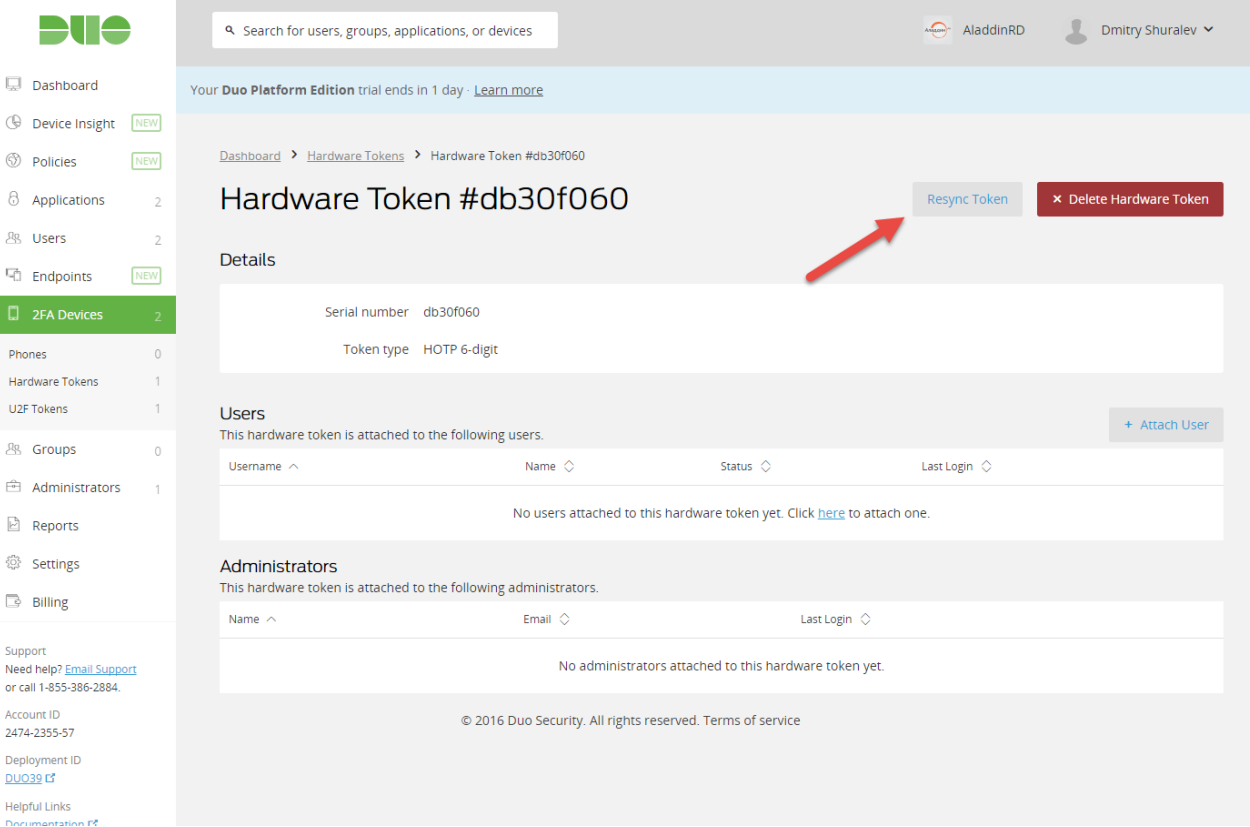

Поставьте курсор по очередно в каждое из трех отобразившихся полей и каждый раз нажимайте кнопку на токене формируя OTP-значение, после чего нажмите **Resync Hardware Token.**

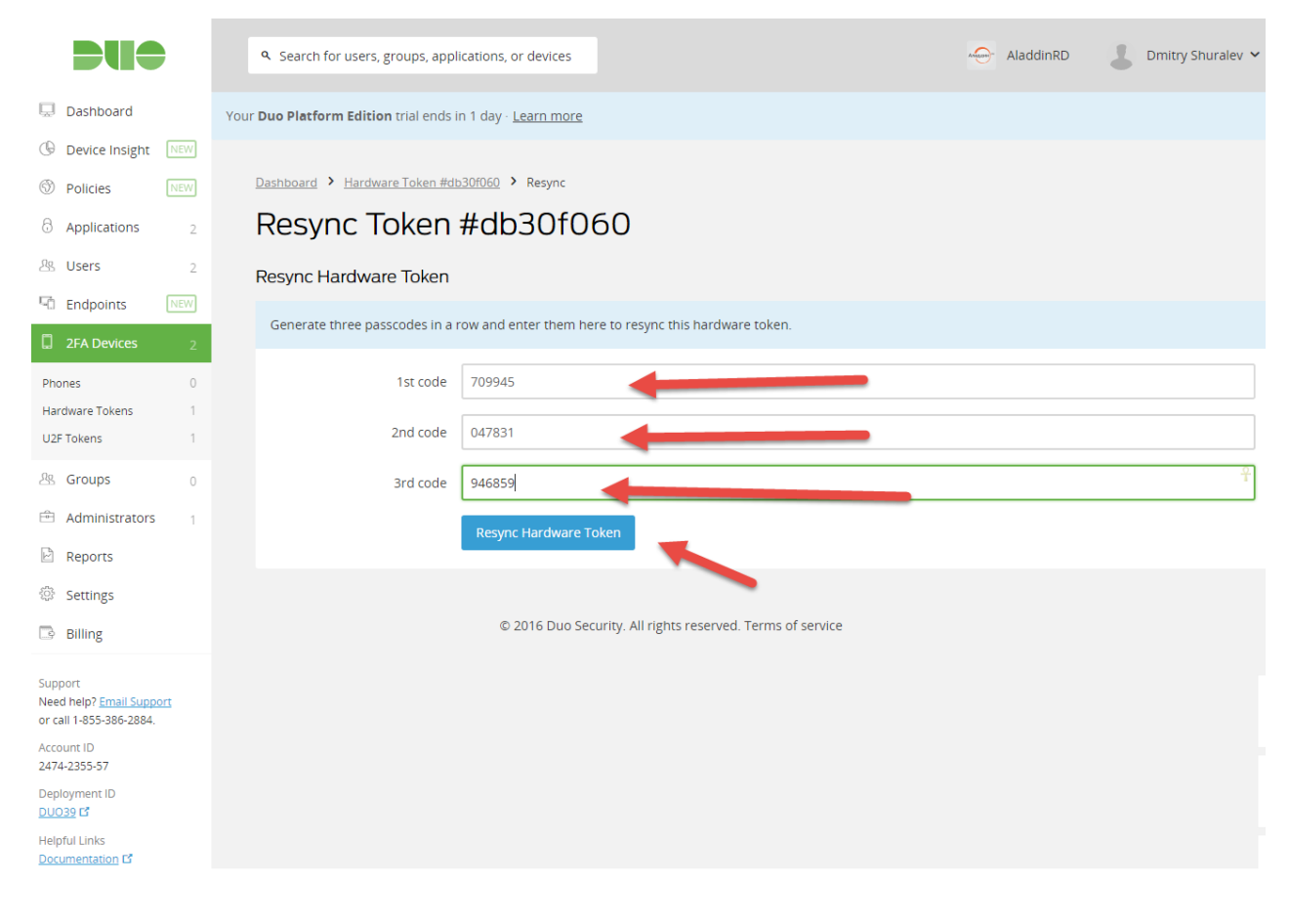

Если все введено верно отобразится сообщение **Hardware token successfully resyncronized (Токен успешно синхронизирован).**

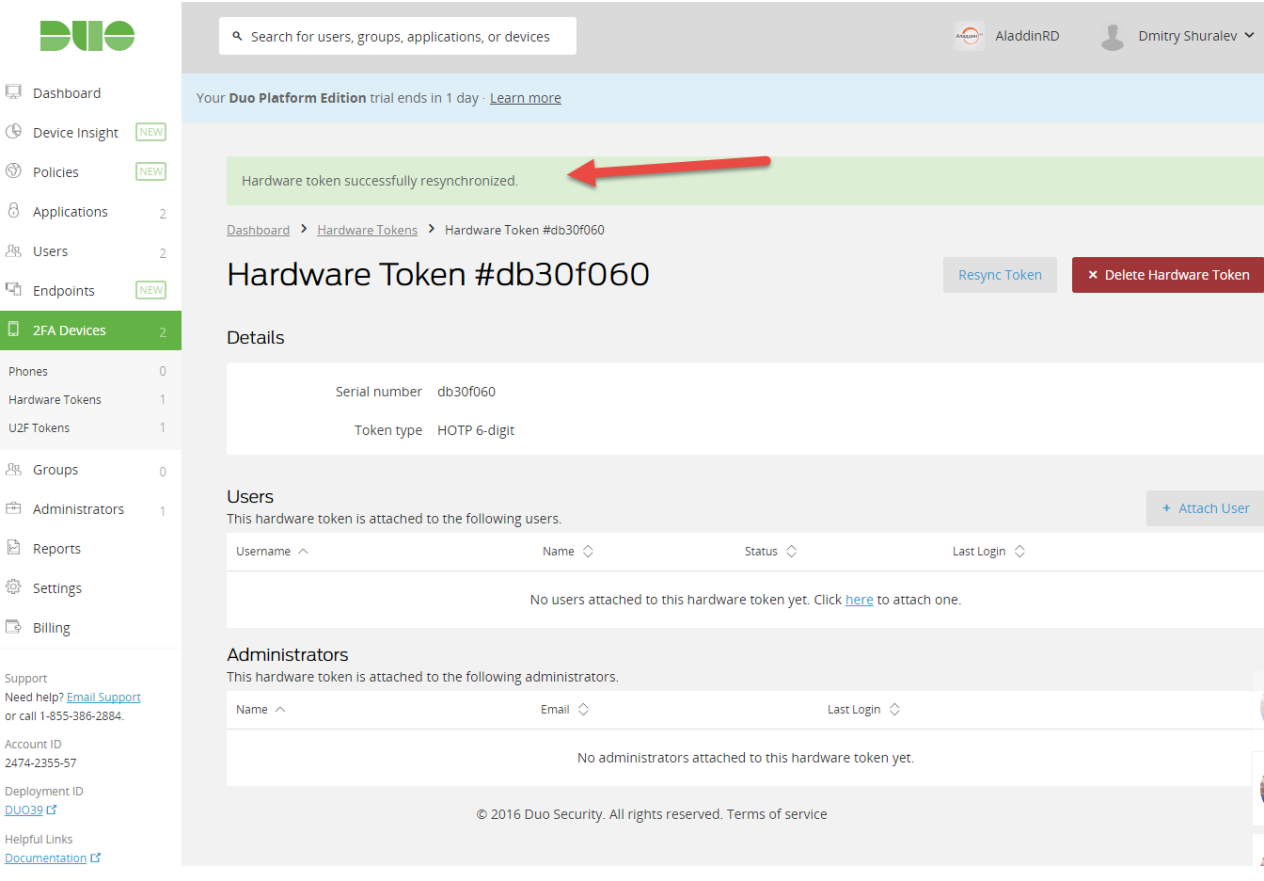

#### Нажмите **Attach User (Привязать пользователя)** для назначения пользователя для этого токена.

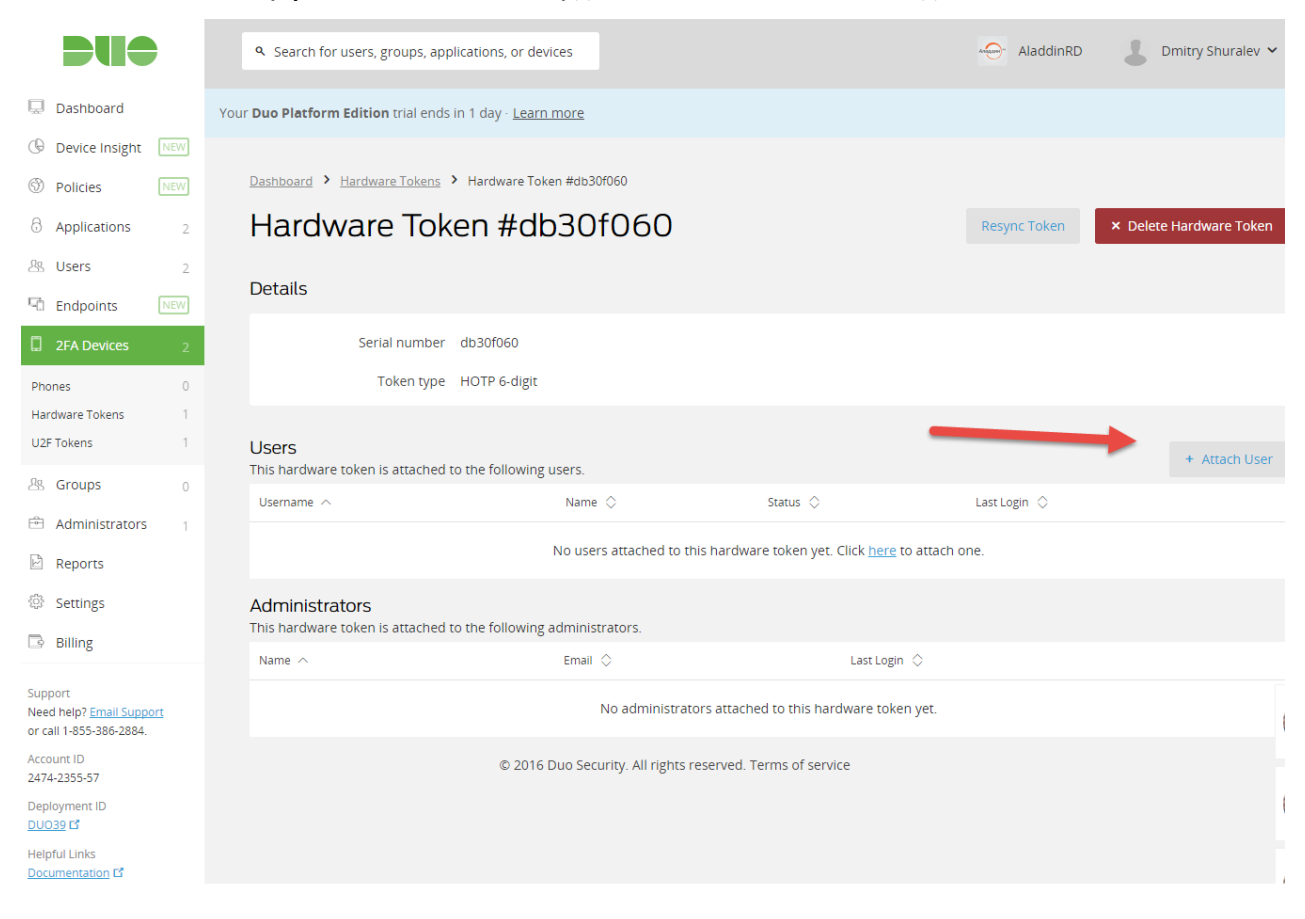

#### Выберете необходимого пользователя в отобразившемся списке.

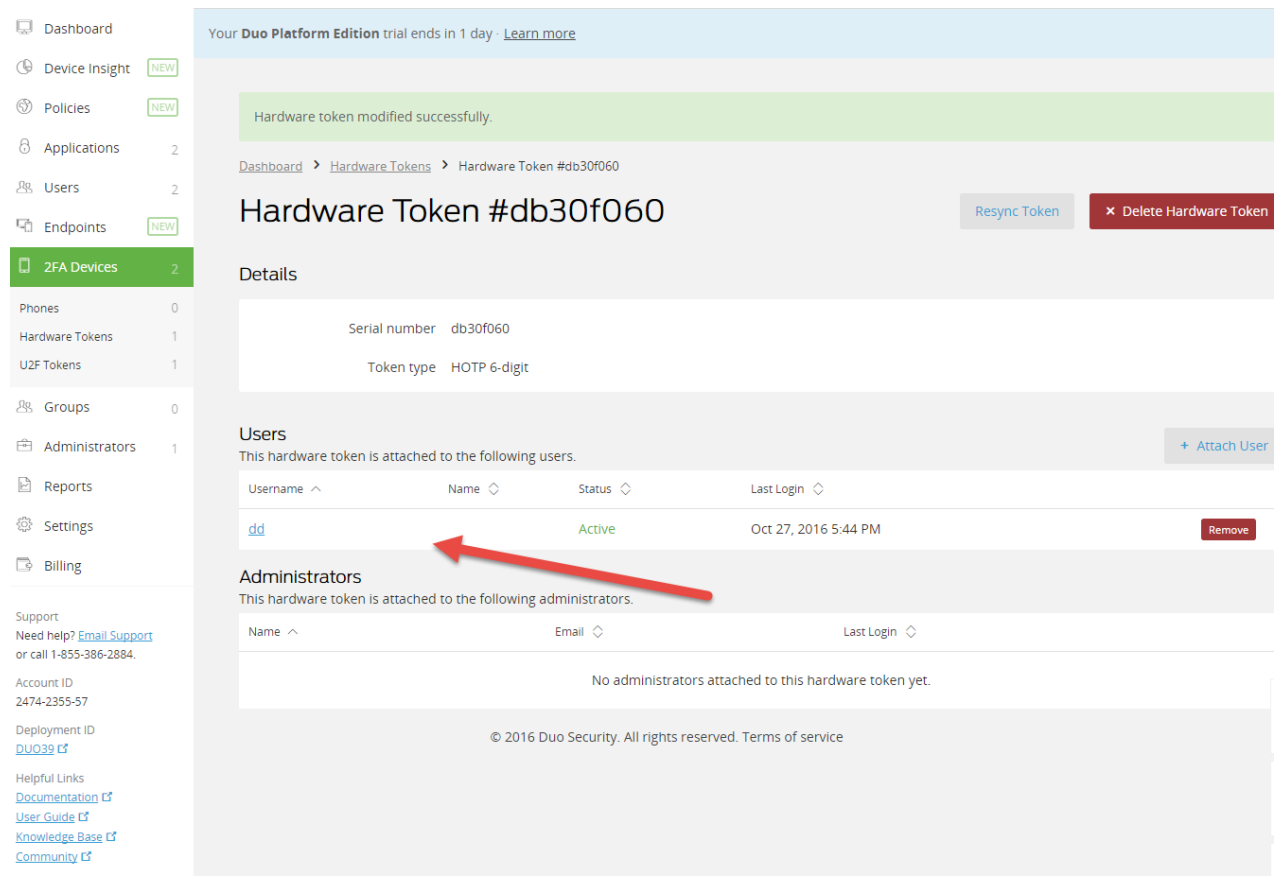

Переключитесь на web-сайт и выполните аутентификацию пользователем которому вы ранее назначили токен.

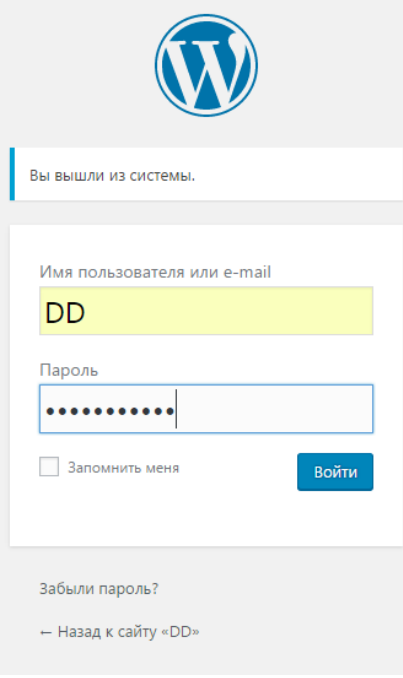

Плагин автоматически увидит, что пользователю назначен токен и предложит ввести OTP-значение. Нажмите **Enter a Passcode.**

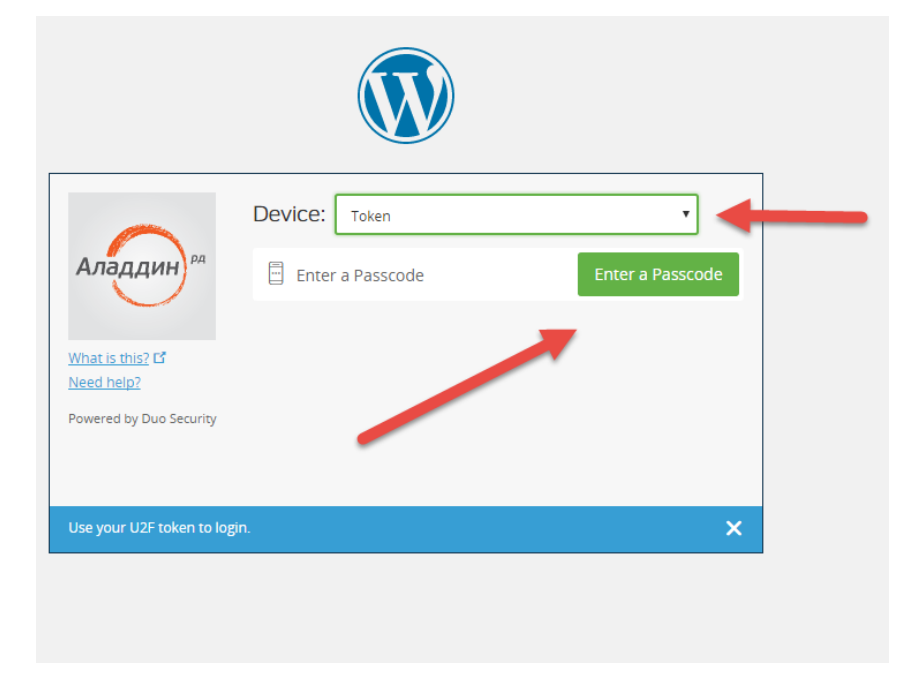

Нажмите кнопку на токене, OTP-значенеи подставится в поле автоматически.

#### Нажмите **Log In.**

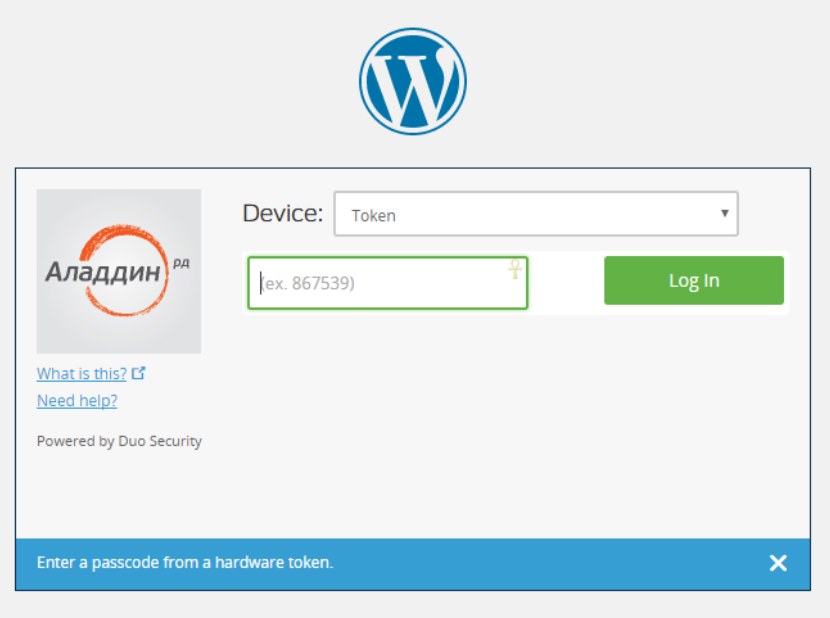

Отобразится админ панель web-сайта, аутентификация при помощи **JaCarta WebPass** пройдена.

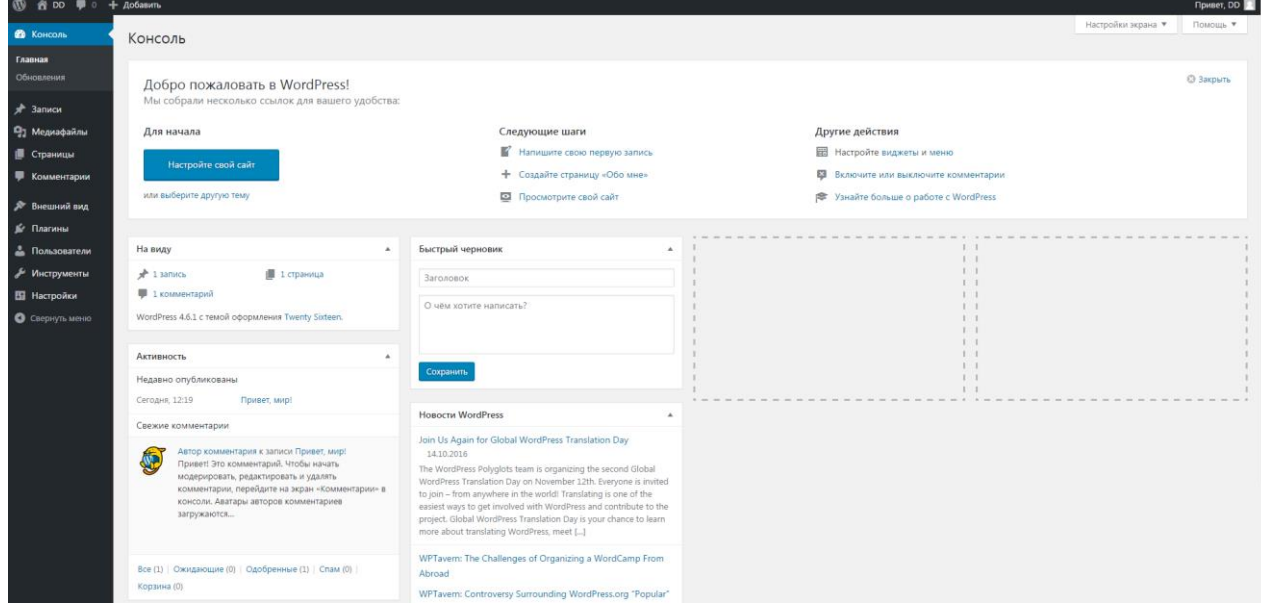

# Защита других приложений и протоколов

По аналогии можно подключить токены JaCarta WebPass и JaCartaU2F и к другим приложениям или протоколами котоорые поддерживаются платформой DUO Security. Полный список поддерживаемых приложений и протоколов смотрите на официальном сайте платформы Duo - <https://duo.com/docs>

#### Офис (общие вопросы)

Адрес: 129226, Москва, ул. Докукина, д. 16, стр. 1, компания «Аладдин Р. Д.».

Телефоны: +7 (495) 223-00-01 (многоканальный), +7 (495) 988-46-40.

Факс: +7 (495) 646-08-82.

E-mail: aladdin@aladdin-rd.ru (общий).

Web: www.aladdin-rd.ru

Время работы: ежедневно с 10:00 до 19:00, кроме выходных и праздничных дней.

#### Техподдержка

Служба техподдержки принимает запросы только в письменном виде через веб-сайт:

#### **www.aladdin-rd.ru/support/index.php**

Для оперативного решения вашей проблемы укажите используемый Вами продукт, его версию, подробно опишите условия и сценарии применения, по возможности, снабдите сообщение снимками экрана, примерами исходного кода.

# Регистрация изменений

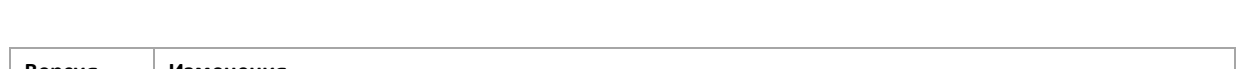

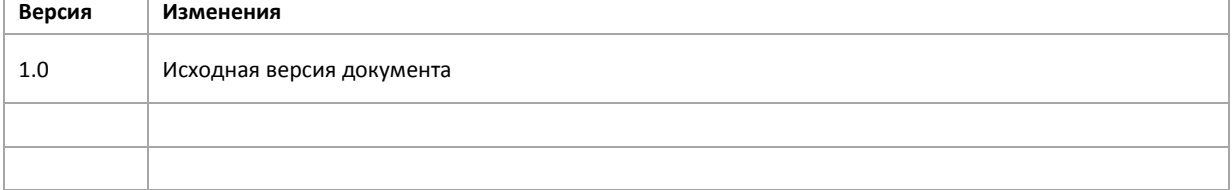

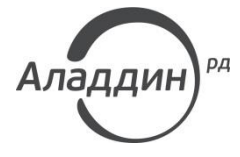

Лицензии ФСТЭК России № 0037 и № 0054 от 18.02.03, № 2874 от 18.05.12 Лицензии ФСБ России № 12632 Н от 20.12.12, № 24530 от 25.02.14 Система менеджмента качества компании соответствует требованиям стандарта ISO/ИСО 9001-2011 Сертификат СМК ГОСТ Р ИСО 9001-2011 № РОСС RU.ИС72.К00073 от 20.08.13 Microsoft Silver OEM Hardware Partner, Apple Developer, Oracle Gold Partner

© ЗАО «Аладдин Р. Д.», 1995–2017. Все права защищены.

Тел. +7 (495) 223-00-01 Email: [aladdin@aladdin-rd.ru](mailto:aladdin@aladdin-rd.ru) Web: [www.aladdin-rd.ru](http://www.aladdin-rd.ru/)